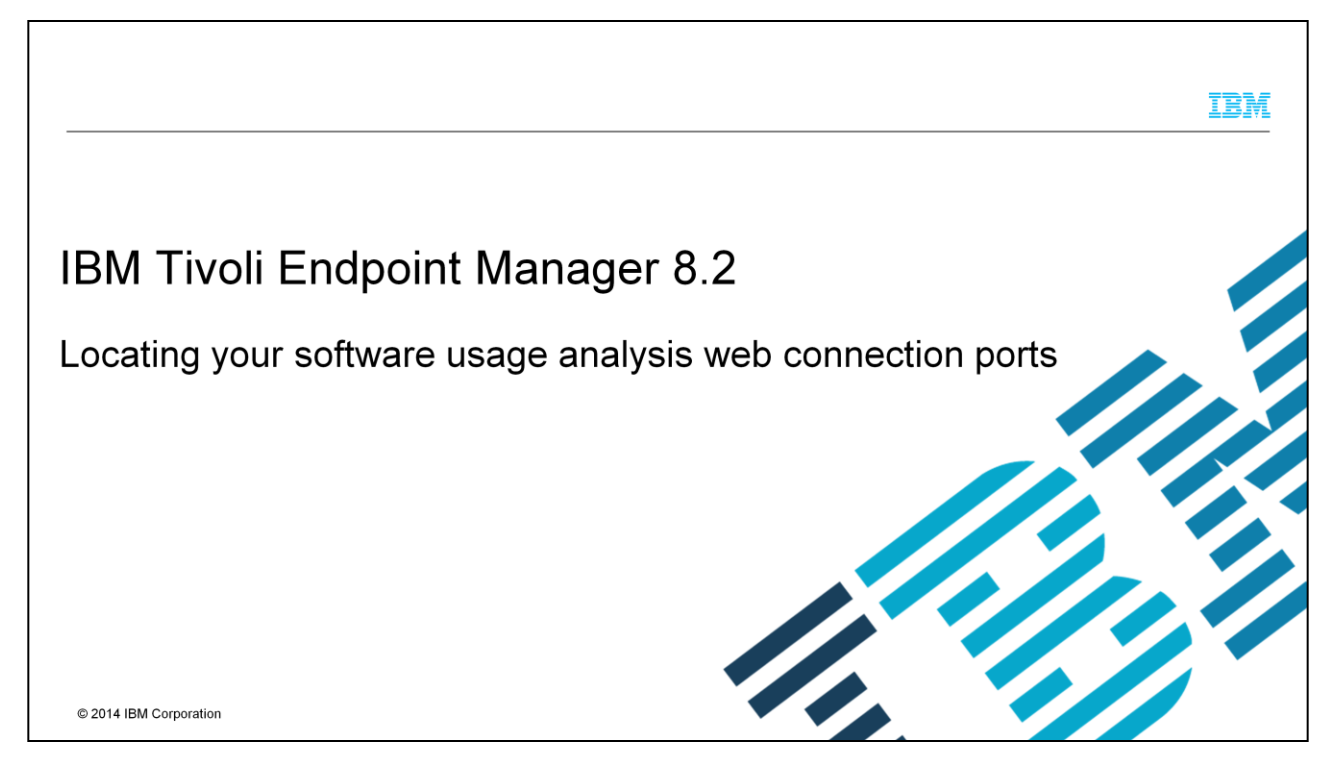

In this IBM Tivoli<sup>®</sup> Endpoint Manager 8.2 training module, you learn how to locate the port that is used for the Software Usage Analysis web interface. You also learn how to locate important BigFixDSSApache proxy server and BigFixDSS backend service connection ports.

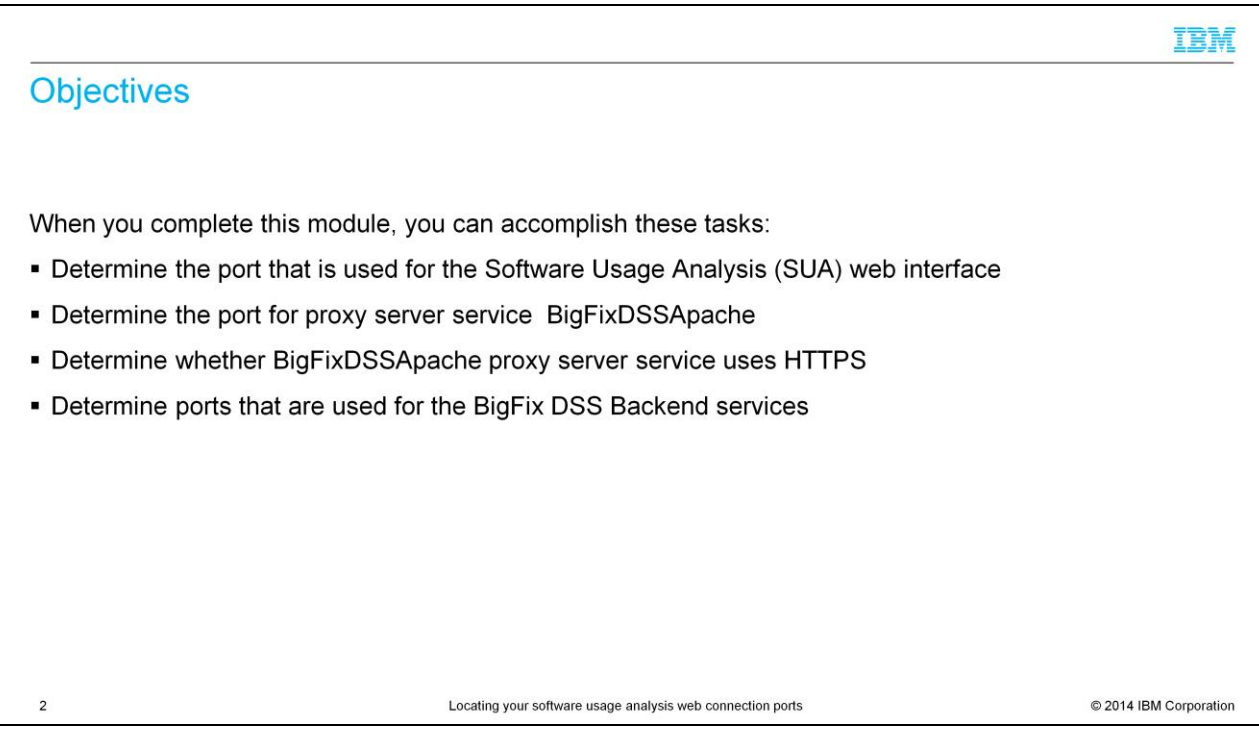

In this IBM Tivoli Endpoint Manager 8.2 training module, you learn how to locate the assigned Software Usage Analysis (SUA) web interface port number. Next, you learn how to locate the assigned port number for the BigFixDSSApache proxy server service. After that, you learn how to determine whether the BigFixDSSApache proxy server service uses Secure Hypertext Transfer Protocol and how to locate the assigned port numbers for BigFix DSS backend services.

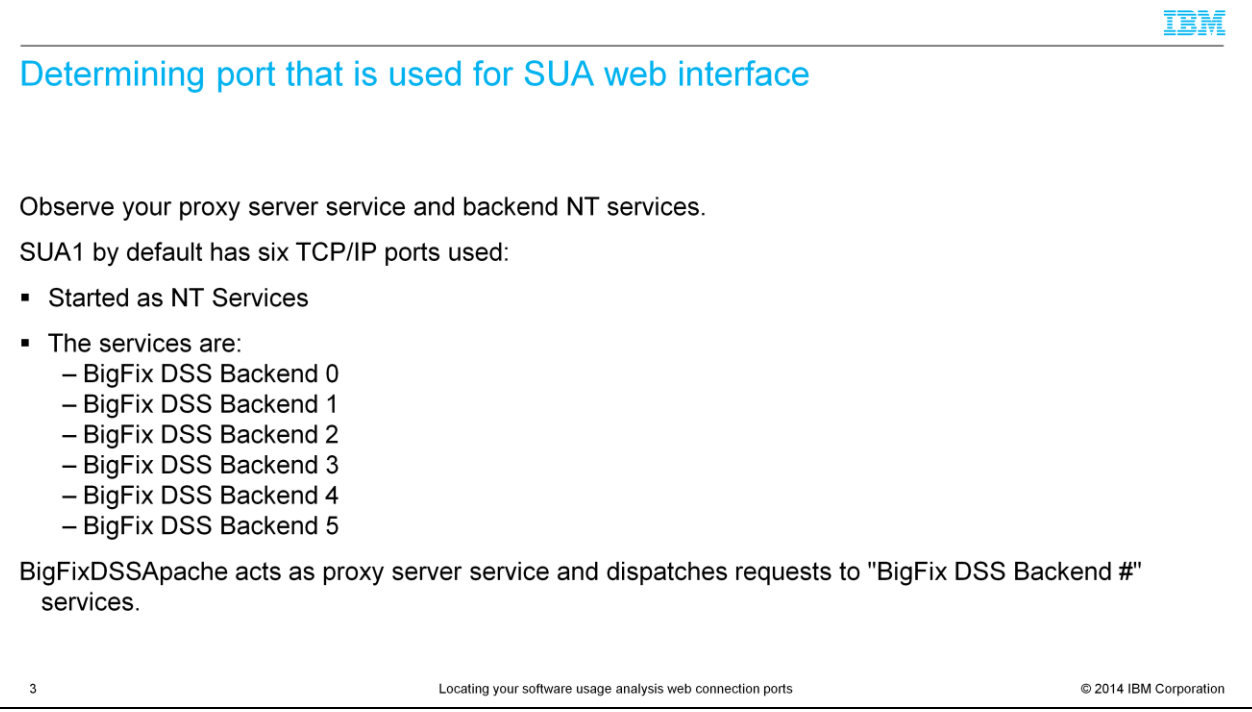

SUA1 by default has a BigFixDSSApache proxy server and six TCP/IP ports. The six TCP/IP ports are started as NT Services. The NT services are named as BigFix DSS Backend 0 to BigFix DSS Backend 5. The BigFixDSSApache acts as a proxy server service and dispatches requests to the six BigFix DSS Backend services.

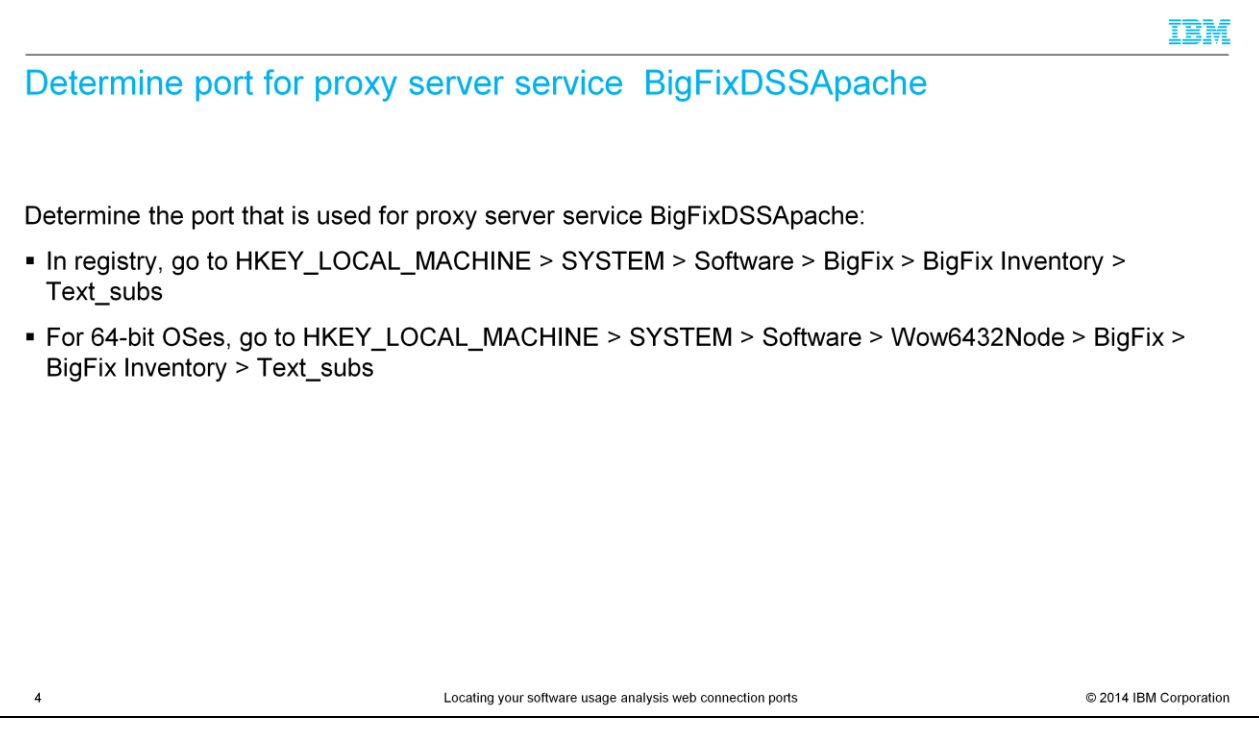

To determine the port that is used for the proxy server service, you go to one of the registry directory paths that are shown on this slide. Observe the difference in file paths to Text subs that exists between 32-bit and 64-bit operating systems.

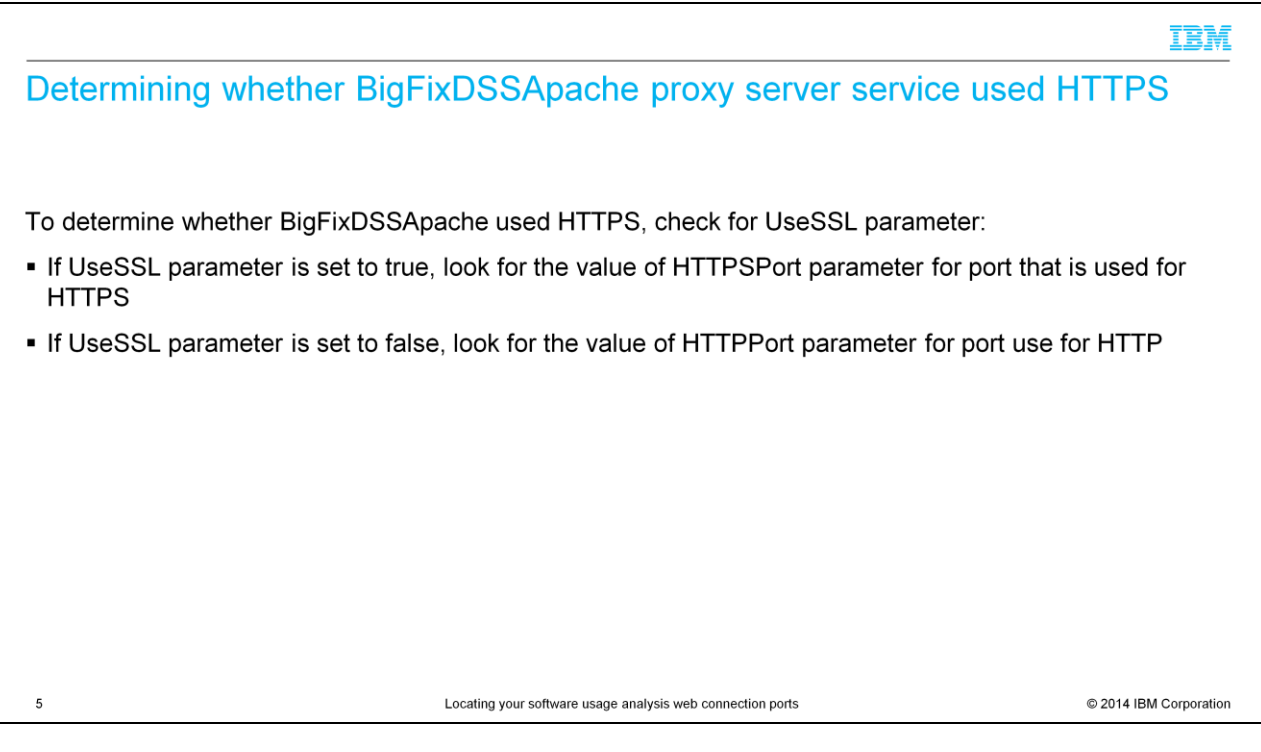

The setting of the UseSSL parameter determines whether the proxy server service BigFixDSSApache used HTTPS or HTTP. If UseSSL is set to true, then HTTPS protocol is being used. If UseSSL is set to false, then HTTP is being used.

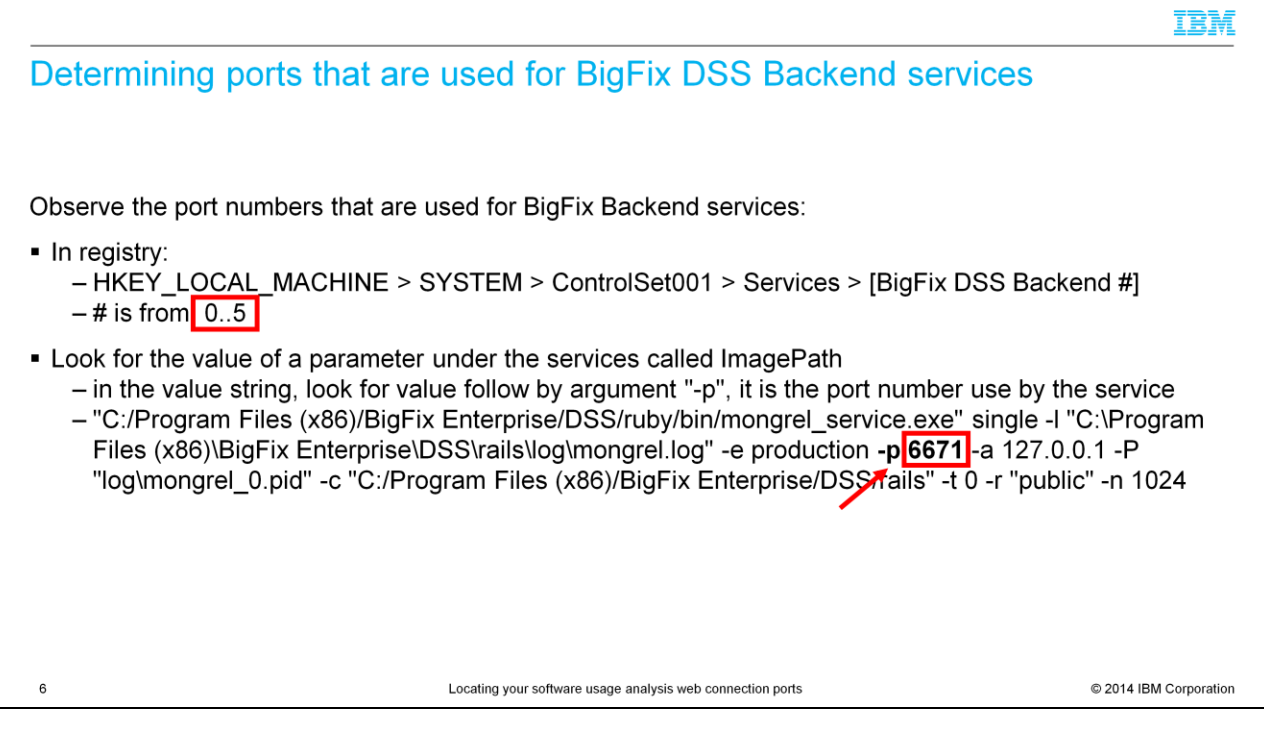

To detect BigFix DSS Backend services ports, you look at both the registry and the service called ImagePath. The registry directory path is displayed on this slide where # is from zero to five.

To find out the port of each service, you look for the value of the parameter under the service called "ImagePath". In the value string, look for the value followed by the argument "-p". That value string is the port number that is used by that service. For example, the service "BigFix DSS Backend 0" used port 6671.

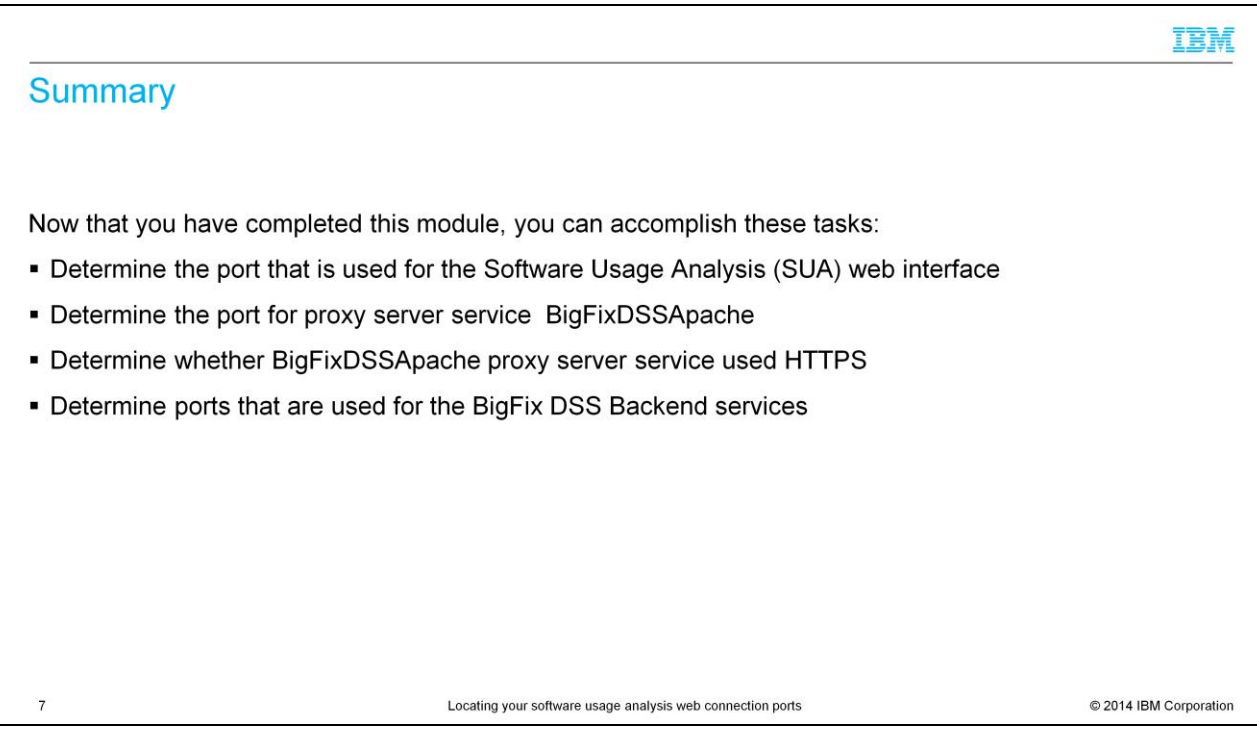

Now that you have completed this IBM Tivoli Endpoint Manager 8.2 training module, you can locate the assigned Software Usage Analysis (SUA) web interface port number. You now can also locate the assigned port number for the BigFixDSSApache proxy server service. Also, you can tell others whether the BigFixDSSApache proxy server service uses Secure Hypertext Transfer Protocol. You can also tell others the assigned port numbers for BigFix DSS backend services.

## Trademarks, disclaimer, and copyright information

IBM, the IBM logo, ibm.com, and Tivoli are trademarks or registered trademarks of International Business Machines Corp., registered in many jurisdictions worldwide. Other product and service names might be trademarks of IBM or other companies. A current list of other IBM trademarks is available on the web at "Co d trad n" at http://www.ibm.com/legal/copytrade.shtml

Other company, product, or service names may be trademarks or service marks of others.

THE INFORMATION CONTAINED IN THIS PRESENTATION IS PROVIDED FOR INFORMATIONAL PURPOSES ONLY. WHILE EFFORTS WERE MADE TO VERIFY THE COMPLETENESS AND<br>INCURACY OF THE INFORMATION CONTAINED IN THIS PRESENTATION, IT IS PROVIDED

© Copyright International Business Machines Corporation 2014. All rights reserved.

 $^{\rm 8}$ 

Locating your software usage analysis web connection ports

© 2014 IBM Corporation

IBM